# CS 3110 Guide to Emacs with Tuareg Mode

#### Introduction and Installation

Emacs is an extensible (customizable) text editor that has been referred to as "an operating system in itself" due to the multitude of features and power it provides the programmer. We shall be using in particular GNU Emacs, the most popular implementation of an Emacs editor.

- Windows users can visit http : //www.gnu.org/software/emacs/#Obtaining to download the most recent stable release
- Mac users can download GNU Emacs from http : //emacsformacosx.com, or choose to use  $A quamacs$  (http://aquamacs.org/), an Emacs implementation tailored toward the Mac OS desktop environment
- Linux users can download from the same link as Windows users, but will most likely find the same edition in their respective package repositories.

If all went well, open the application, which should yield a window like this [\(colors](http://www.emacswiki.org/emacs/ColorTheme) may vary):

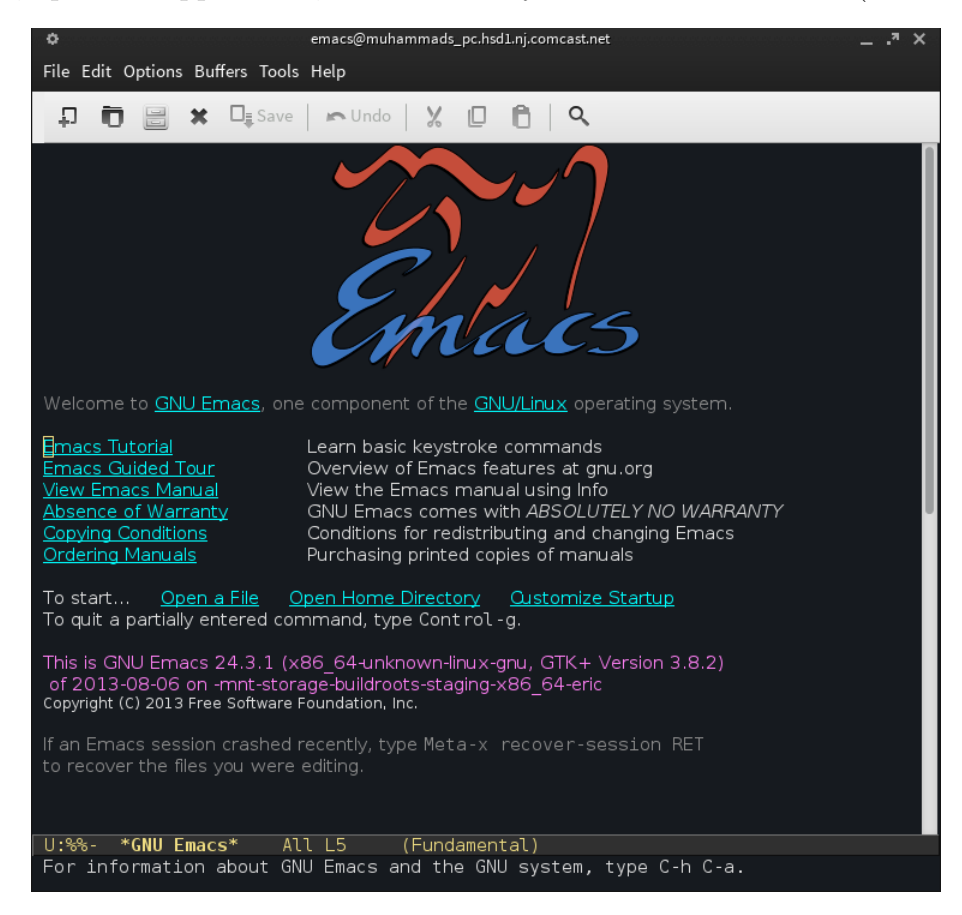

### Basic Emacs Keystrokes

With Emacs now open, being a text editor and all, you essentially can just begin typing as you would to make your text appear. Just open a file, and start typing away - make sure to save periodically, though.

You may notice, however, that Ctrl+O isn't bringing up a dialog box for you to select your file. Emacs was around long before the conventions you are used to  $(\mathrm{Ctrl}+\mathrm{C}$  for "copy",  $\mathrm{Ctrl}+\mathrm{X}$  for "cut", Ctrl+V for "paste", etc.) came about, and so it has its own deafult keystrokes. Although you may initially find these keystrokes uncomfortable, you will soon realize that they are a lot more efficient and require less movement of your hands across the keyboard than their common counterparts.

In any Emacs documentation, you will find keystrokes to be in a format like the following:  $C - x \quad C - f'$ or 'M − x doctor [RET]'. The 'C' refers to the Control key, and the 'M' refers to the Alt key ('M' stands for META, since early keyboards had this key instead of an 'Alt'). A set of characters joined by hyphens are meant to be pressed simultaneously, while a space indicates a release of all keys held down. Thus, the first command is executed first by pressing Ctrl+x, releasing these keys, and then pressing Ctrl+f. Likewise in the second example, you would press  $Alt+x$ , release the keys, type 'doctor' and lastly press the Return key.

It will be worth it to know at least the following keystrokes:

#### File Manipulation

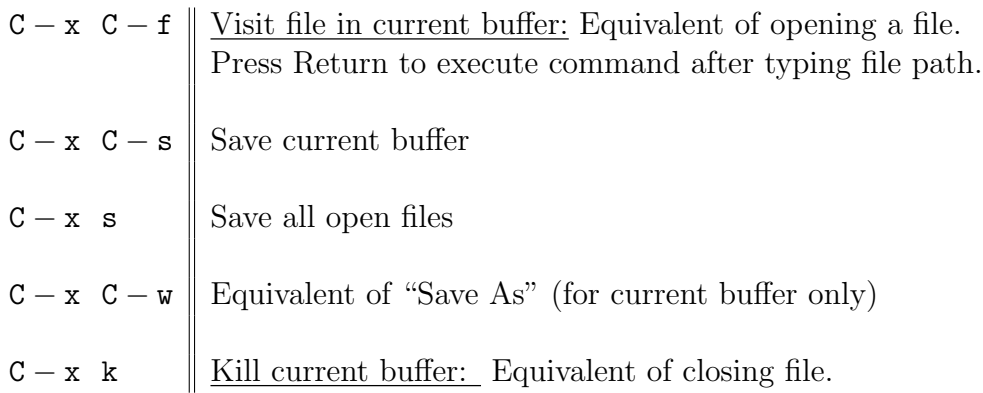

## Text Manipulation

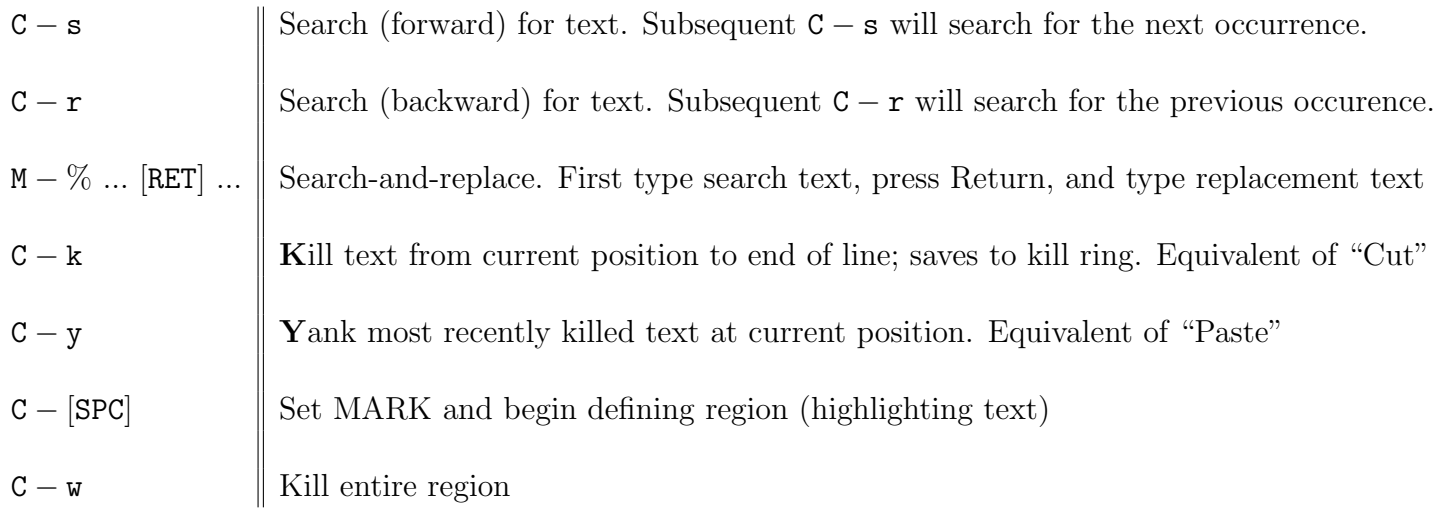

# File/Buffer Navigation

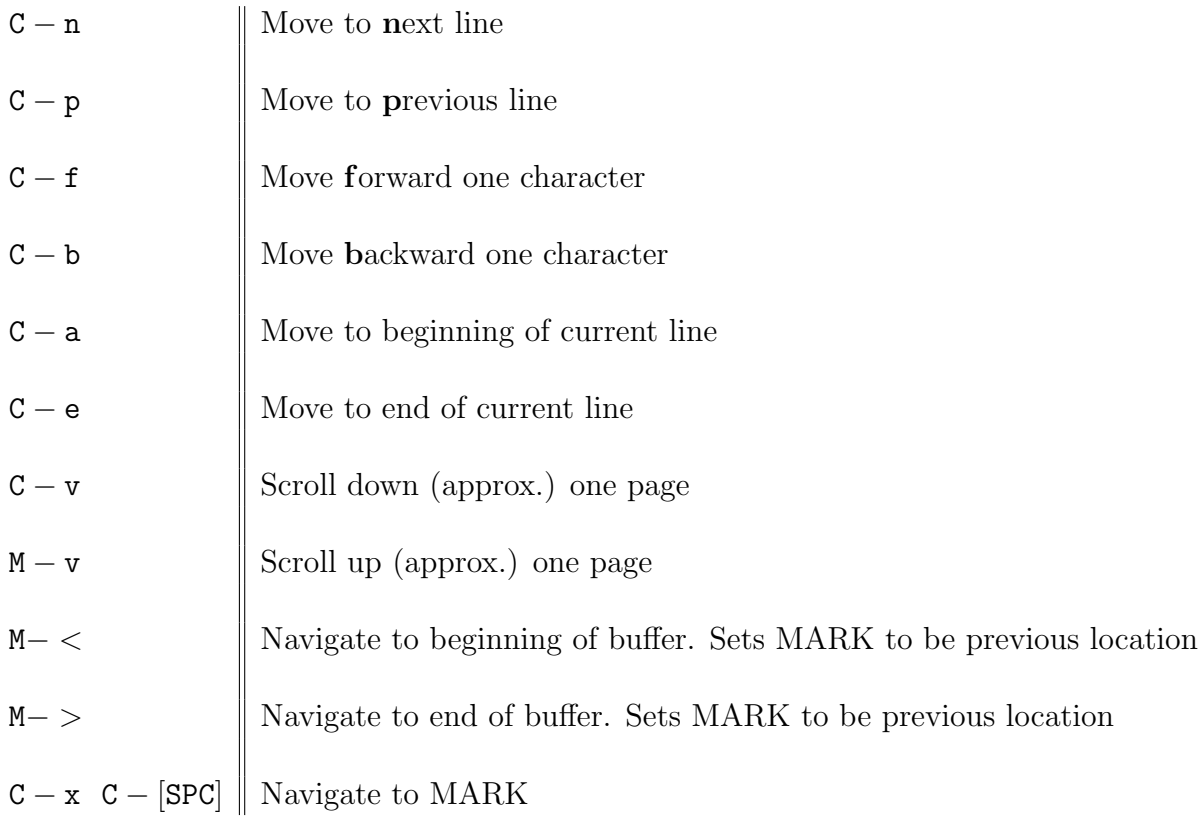

#### Multi-Window Support

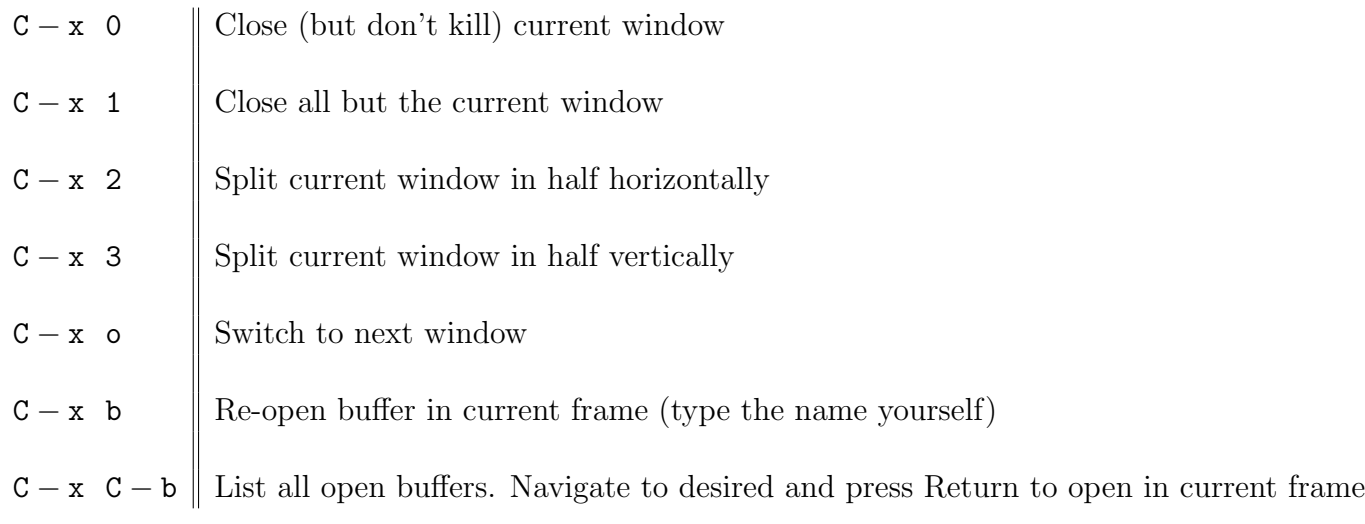

#### Miscellaneous

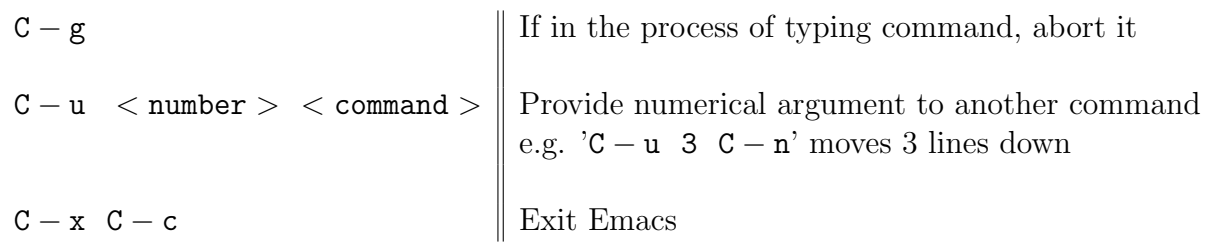

### Extensibility

The true extensibility of Emacs is possible through code written in a language called Emacs-Lisp (ELisp for short). The most important ELisp file is the .emacs file, which is loaded as soon as you open Emacs. On UNIX-based operating systems, the default location is  $/home/*you*>/emacs.$ If this file is not found, Emacs will look for  $/$ home $/$  < you >  $/$ .emacs.d $/$ init.el.

## Tuareg Mode

Tuareg mode is an editing mode for Emacs that provides syntax highlighting, appropriate autoindentation, and additional keystrokes when editing OCaml files.

We can use the emacs file to load Tuareg mode automatically when Emacs starts up. First, to download the necessary files, visit the following URL:

http : //tuareg.forge.ocamlcore.org/

Certain package repositories for Linux distributions already contain files for Tuareg mode, so it may be easier to download straight from there.

Once you have placed the files somewhere on your computer, add the following lines to your .emacs file:

```
(add-to-list 'load-path "/your/path/to/files/tuareg")
(autoload 'tuareg-mode "tuareg" "Major mode for editing Caml code" t)
(autoload 'ocamldebug "ocamldebug" "Run the Caml debugger" t)
(show-paren-mode 1)
(add-hook 'tuareg-mode-hook 'tuareg-imenu-set-imenu)
(setq auto-mode-alist (append '(("\\.ml[iylp]?$" . tuareg-mode ("\\.topml$" . tuareg-mode))
auto-mode-alist))
```
Now, if you visit any OCaml file (.ml, .mli, etc) Emacs should automatically load Tuareg mode, and you should be good to go.

One huge benefit to Tuareg mode allows you to open up a toplevel in Emacs itself. To do so, simply execute

 $M - x$  tuareg – run – ocaml

and the toplevel should open up. Now, you can easily switch between your OCaml file and the toplevel to run a quick test. Furthermore, with a running toplevel, navigating to the beginning of an OCaml expression and executing  $C - c$   $C - e$  will automatically cause that expression to be evaluated in the toplevel.

### Further Reading

To learn more keystrokes not covered here, or more about Emacs in general, read the Emacs tutorial which you can visit in Emacs itself by executing the command

 $C - h t$ 

For video tutorials, check out [EmacsMovies.](http://emacsmovies.org/blog/where_to_begin/)